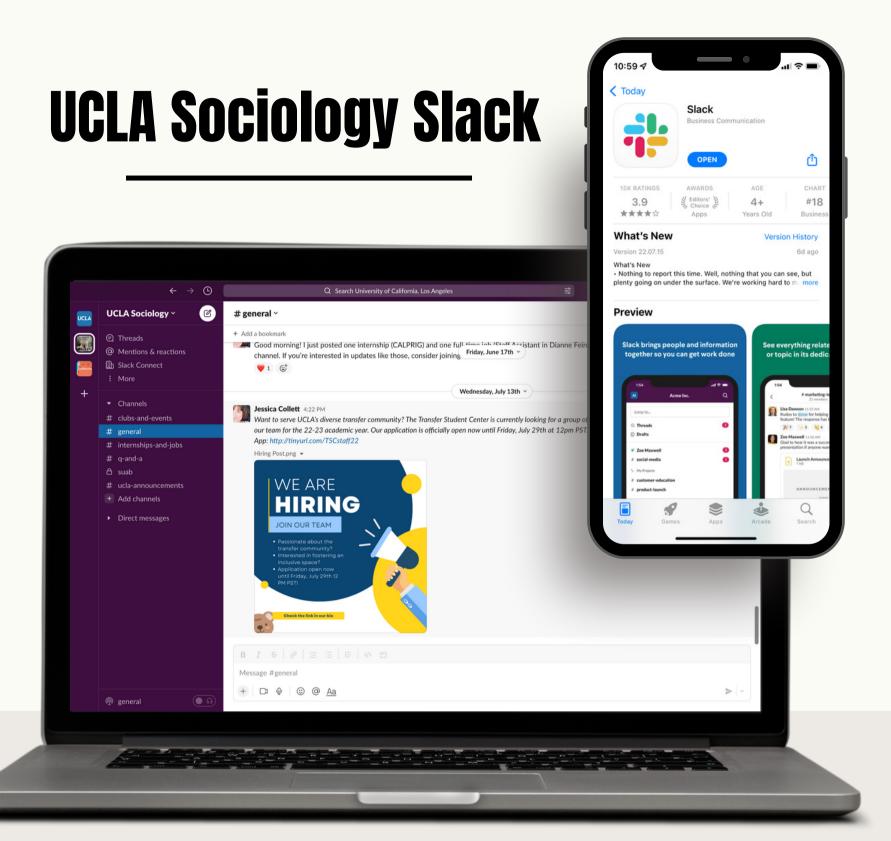

A brief guide on how to get started!

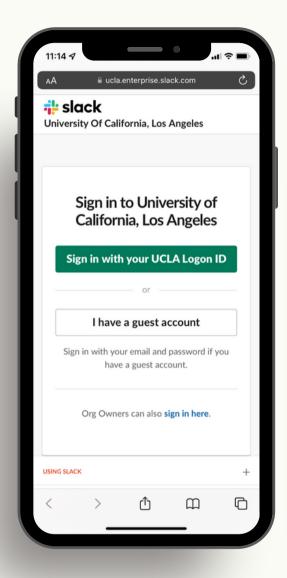

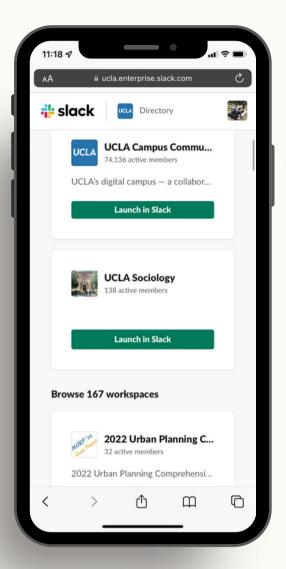

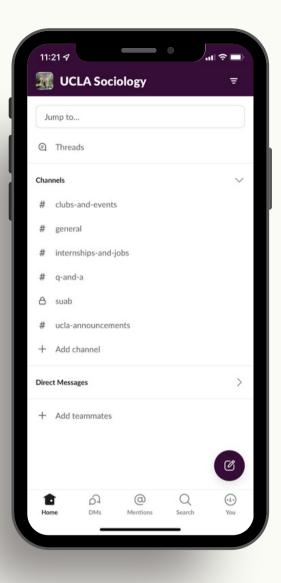

First, login to **ucla.slack.com** using SSO, the DUO system.It is important to use your university email address in order to be added to the campus workspace.

Now that you've been added to the UCLA campus community, search for the workspace uclasociology.slack.com-including any channels that interest you

Last, go ahead and get familiar with the channels offered and start chatting! Keep your eyes peeled for announcements and opportunities tailored to sociology students!

## All Done!

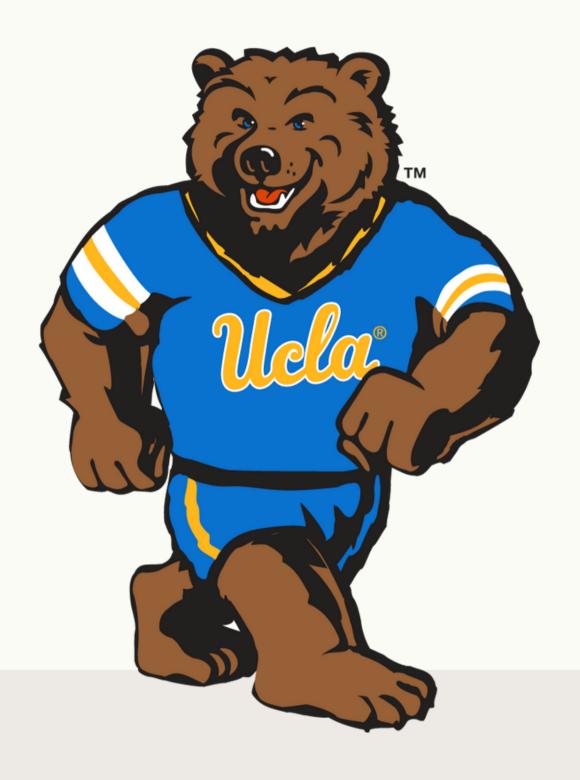

Thanks for tuning in and getting started on Slack! As always, Go Bruins!